## DOWNLOADING Files to your Home from Moodle Internet Explorer Only

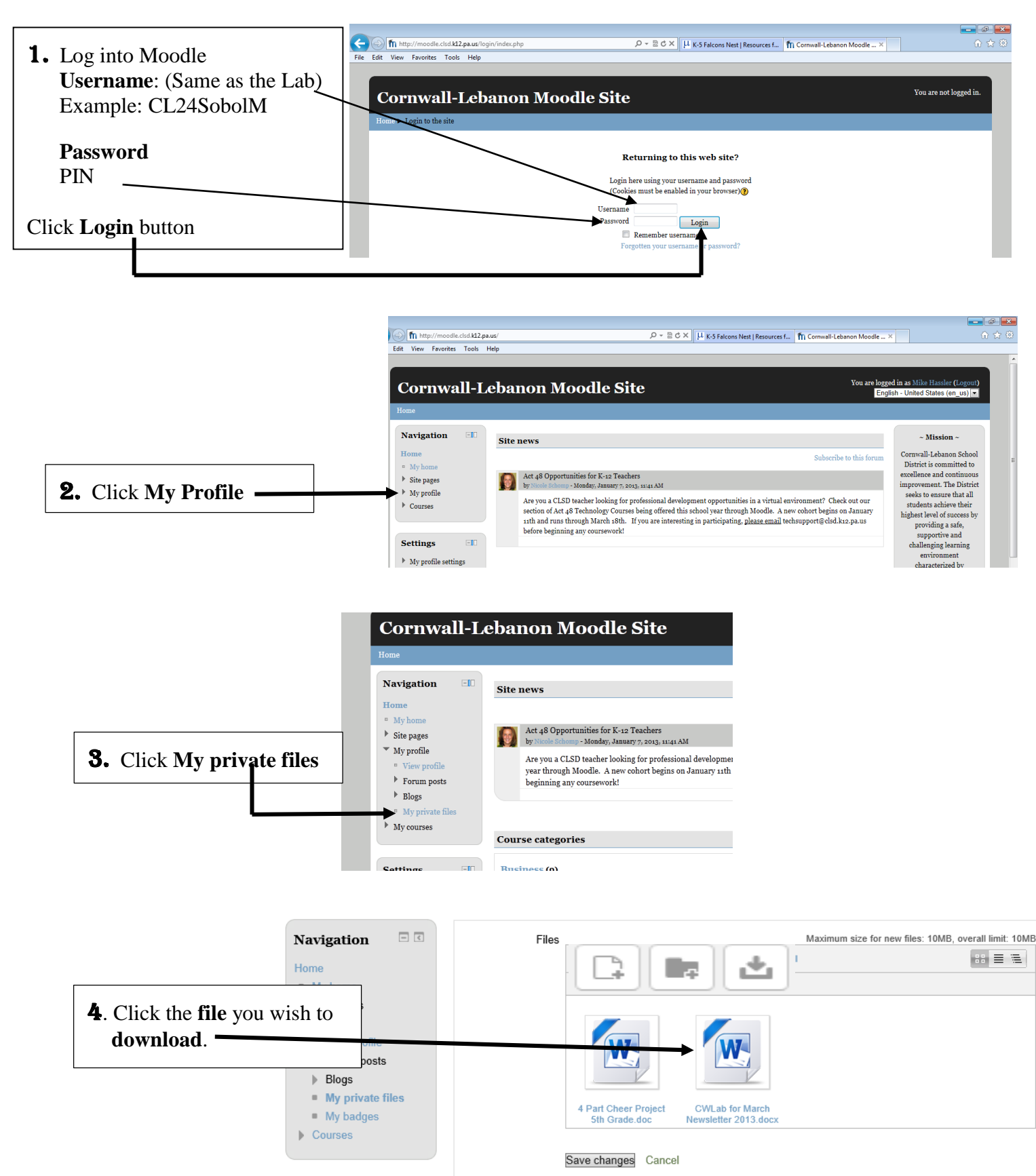

Page **1** of **3**

## DOWNLOADING Files to your Home from Moodle Internet Explorer Only

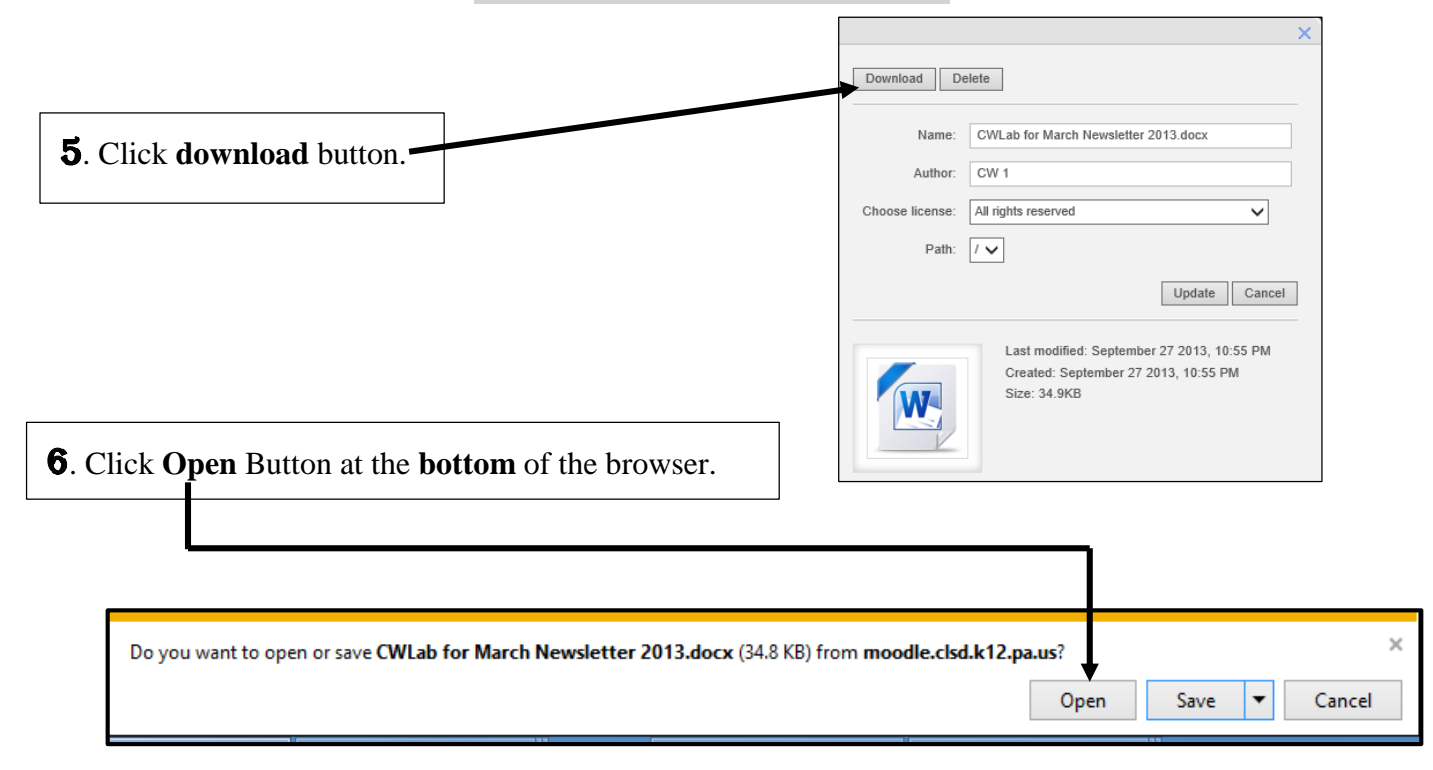

NOTE: When **opening** an **Microsoft** file **from Moodle**, you **may receive** the message below. To **add** content or **edit** the file, you must **click** on the "**Enable Editing**" button on the yellow bar below.

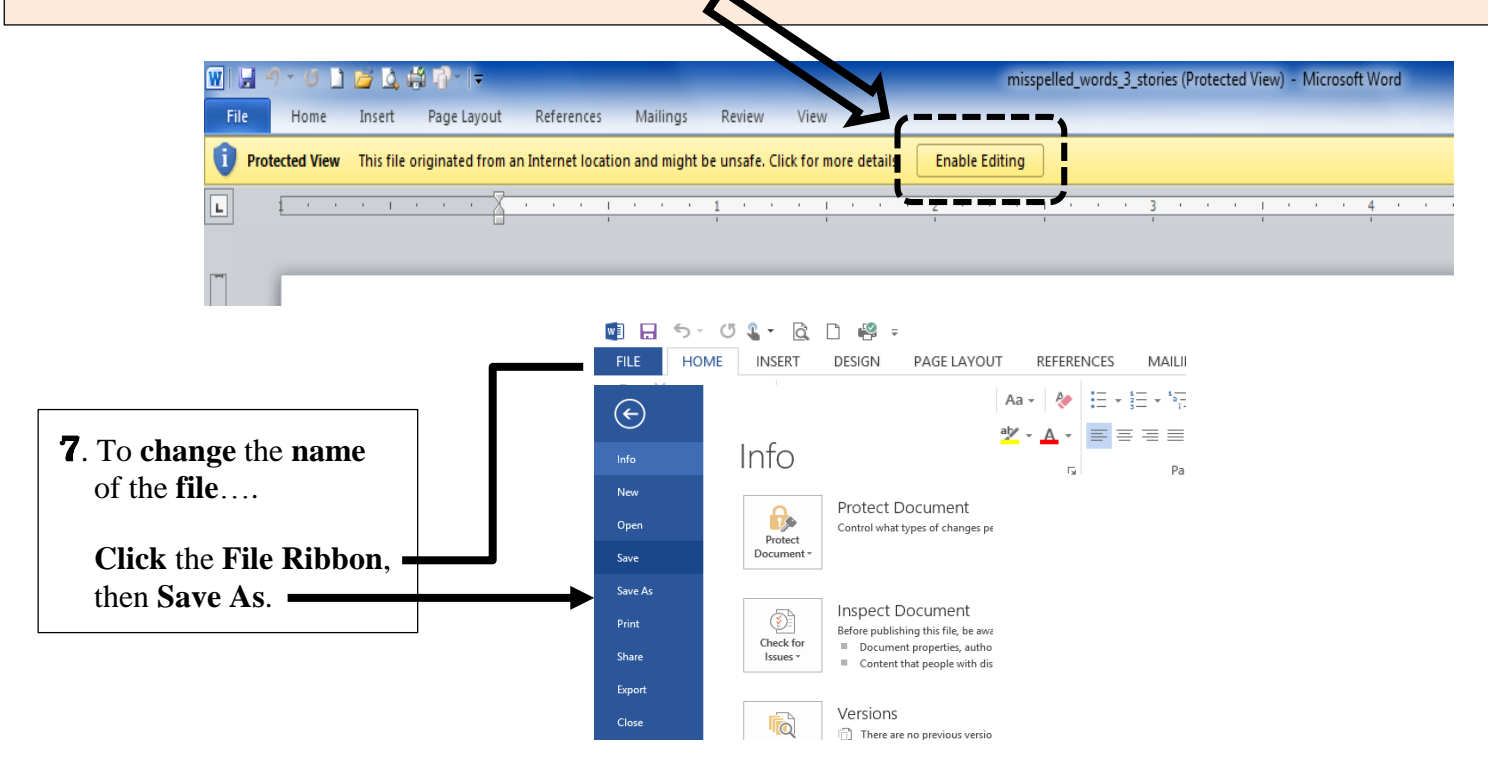

## DOWNLOADING Files to your Home from Moodle Internet Explorer Only

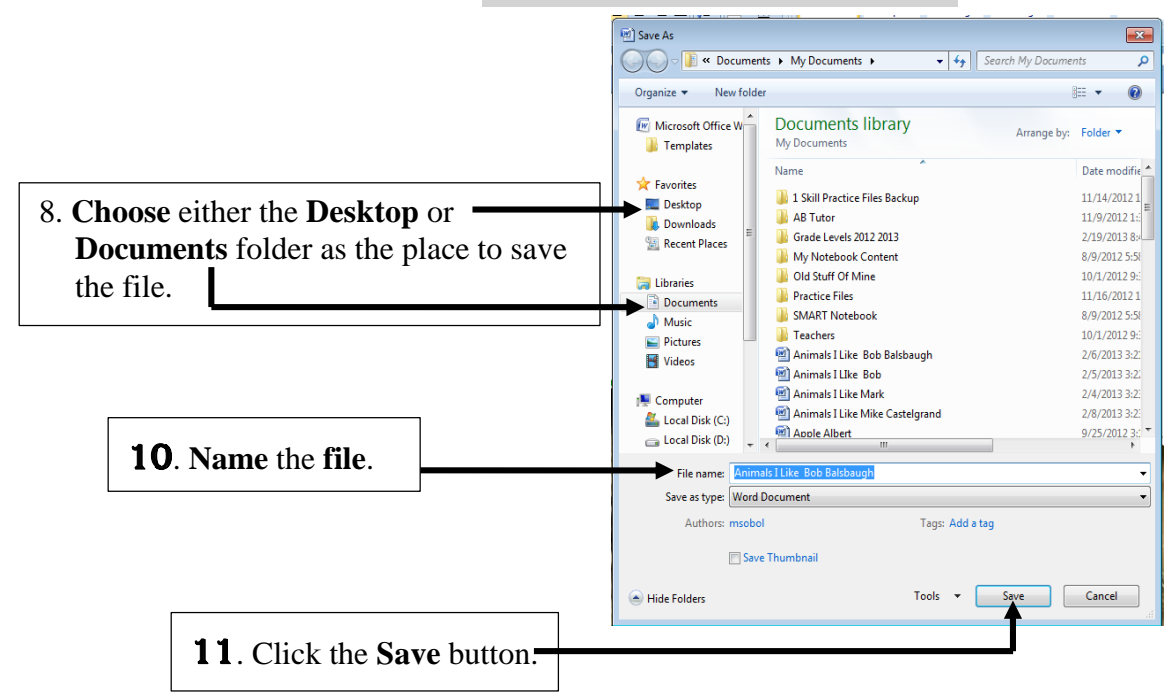

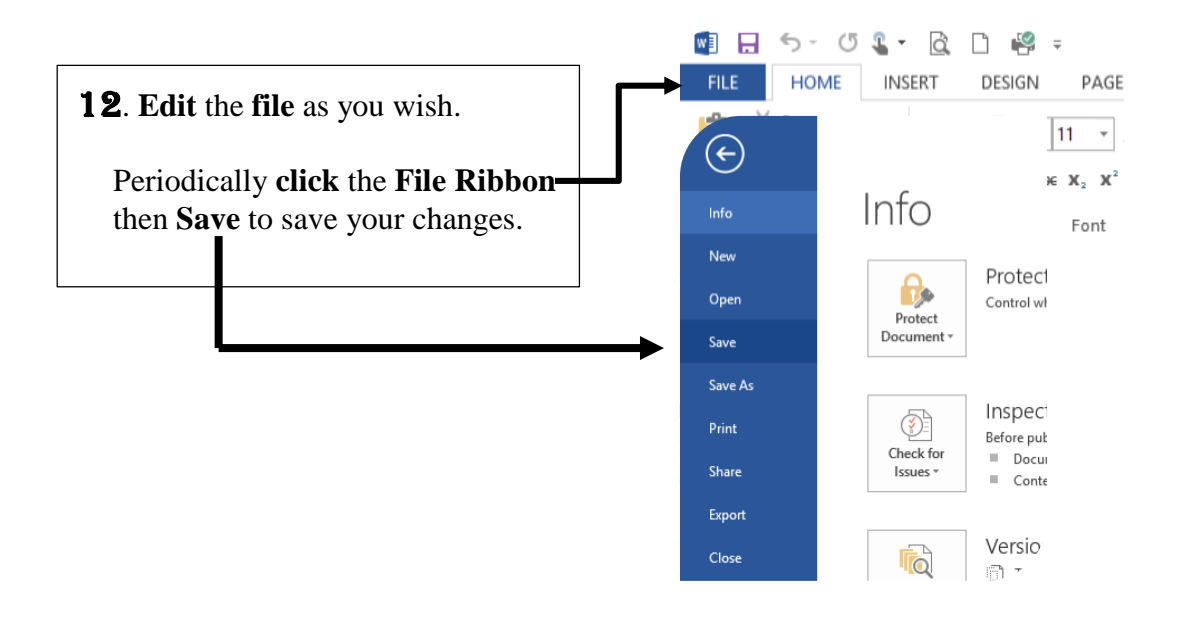

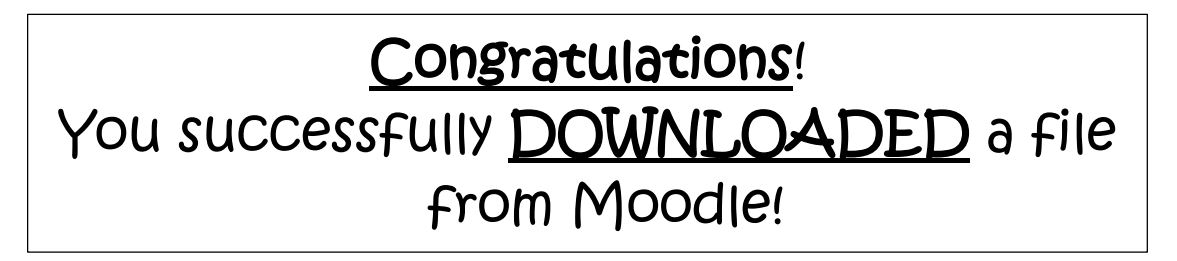